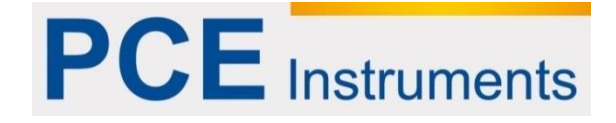

# **Kullanım Kılavuzu PCE-CSM 6**

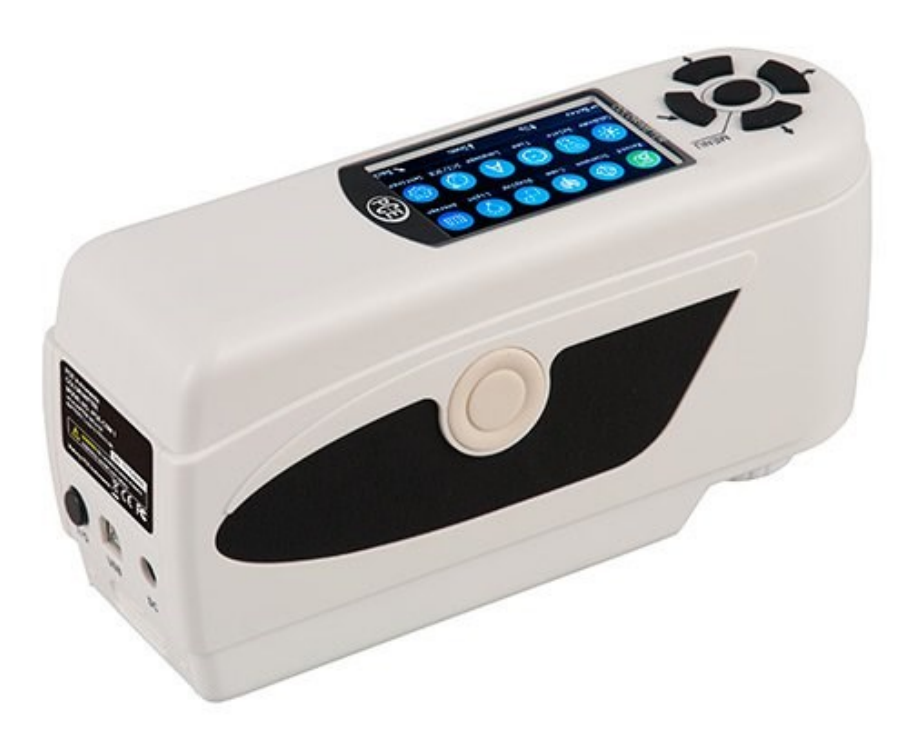

Versiyon 1.1 03.12.2015

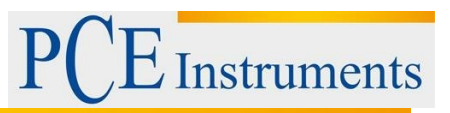

# İçindekiler

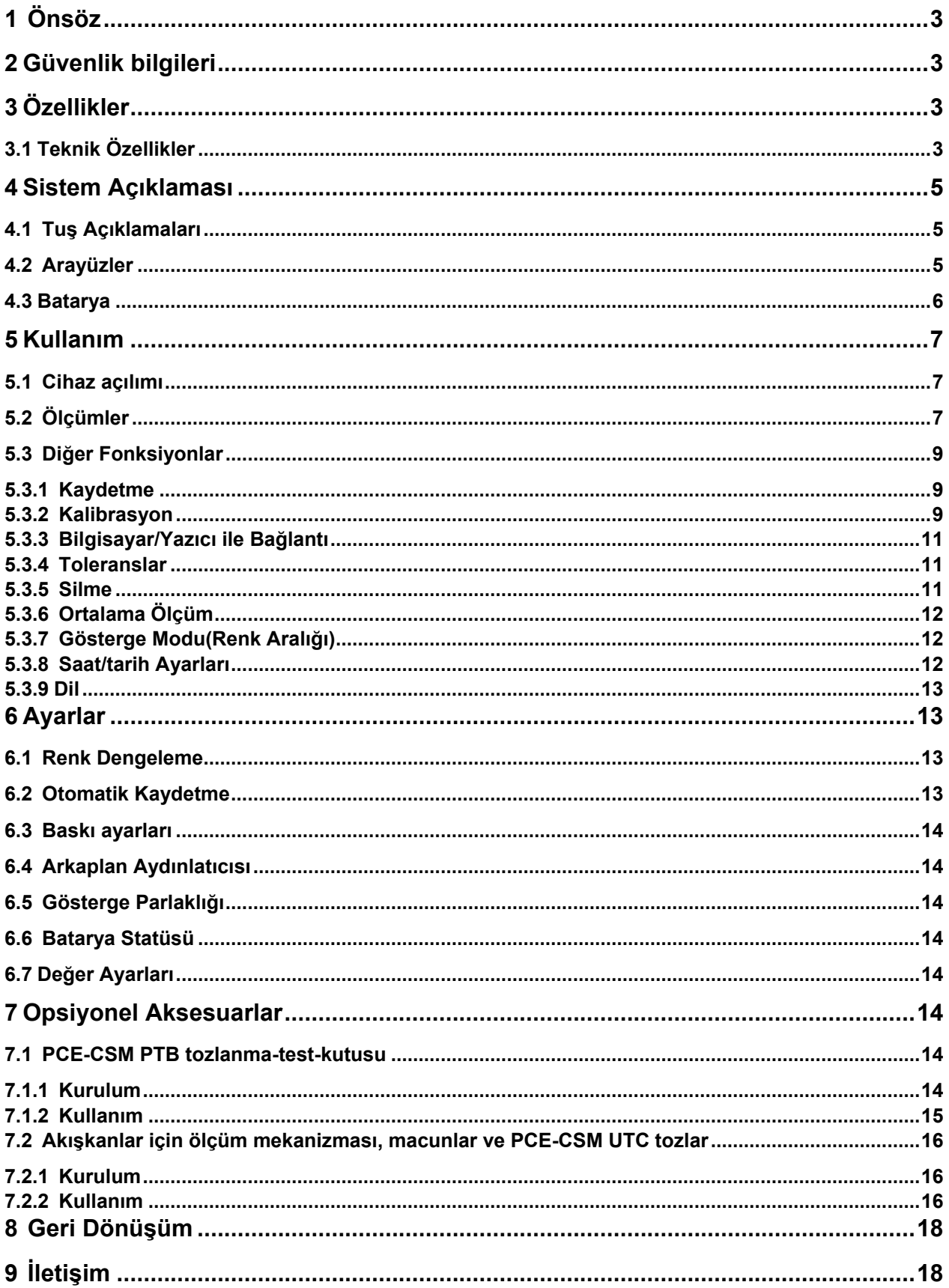

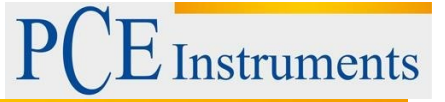

# <span id="page-2-0"></span>**1 Önsöz**

PCE Teknik Cihazları'ndan bir PCE-CSM 6 satın aldığınız için çok teşekkür ederiz. PCE-CSM 6 kolorimetresi kalite güvenliği için ideal bir üründür ve optik ihtiyacı karşılamak ve gözlemlemek istendiğinde yüksek dayanıklılık sunar. Kolorimetre, ergonomik dizayna ve kullanıcı dostu arayüzüne sahiptir. Kaydedici 100 referans değeri ve 20000 numune değeri için yeterli büyüklüktedir. USB arayüzü ile değerleri bir bilgisayara taşıyabilirsiniz ve eşlik eden bilgisayar yazılımı ile değerler değerlendirilir.

# <span id="page-2-1"></span>**2 Güvenlik bilgileri**

Cihazı çalıştırmadan önce lütfen kullanım talimatlarını dikkatlice okuyunuz. Bu talimatlara uygun yapılmayan kullanımdan oluşabilecek zararlardan bizler sorumlu değiliz.

- Bu kolorimetre hassas bir ölçüm cihazıdır. Lütfen ortam şartlarının aşırı değişiminden kaçınınız. Titreşen ekstra ışık kaynağı ayrıca güçlü sıcaklık ya da nem oranı değişimleri de bunlara dâhildir. Bu tarz bütün eylemler ölçüm sonuçlarını bozabilir.
- Cihazı sabit tutunuz ve cihazın doğrudan test objesinin üzerinde olmasını sağlayınız. Ölçüm esnasında kolorimetreyi hareket ettirmeyiniz. Cihazda olası çarpışmaları önleyiniz.
- Ölçüm cihazının su ile olan tüm temaslarından kaçınınız. Cihazı sadece uygun olan ortam şartlarında kullanınız.
- Kolorimetreyi temiz tutunuz ve cihazın içine toz ya da başka parçacıkların girmesini önleyiniz. Temizlik için nemli bir bez kullanınız. Solüsyon içerikli temizleyici veya aşındırıcı kullanmayınız.
- İhtiyacınız olmadığında beyaz kalibrasyonu kaldırınız ve koruma kılıfına geri paketleyiniz. Orijinal Li-iyon pil (3,7 V, 0,5 A) kullanınız.
- Eğer cihaza uzun süre ihtiyacınız olmayacaksa, sızıntıdan kaçınmak amacıyla bataryayı çıkarınız. Kolorimetreyi serin ve kuru ortamlarda saklayınız.
- Ölçüm cihazının yuvasını sadece PCE Almanya'dan nitelikli kişiler açabilir. Cihaz değişimlerini yetkisiz yapmayınız. Bu cihaza zarar verebilir.

PCE Teknik Cihazları bu kullanım kılavuzu nedeniyle oluşabilecek bütün sorunlardan mesul değildir.

Şartlar ve koşullarda bulunan genel garanti koşullarına lütfen dikkat ediniz. Sorularınız için PCE Teknik Cihazları ile irtibata geçiniz.

# <span id="page-2-2"></span>**3 Özellikler**

# <span id="page-2-3"></span>**3.1 Teknik Özellikler**

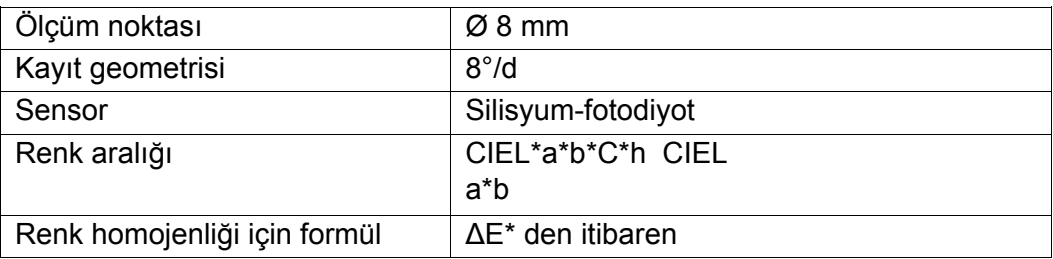

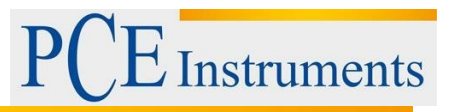

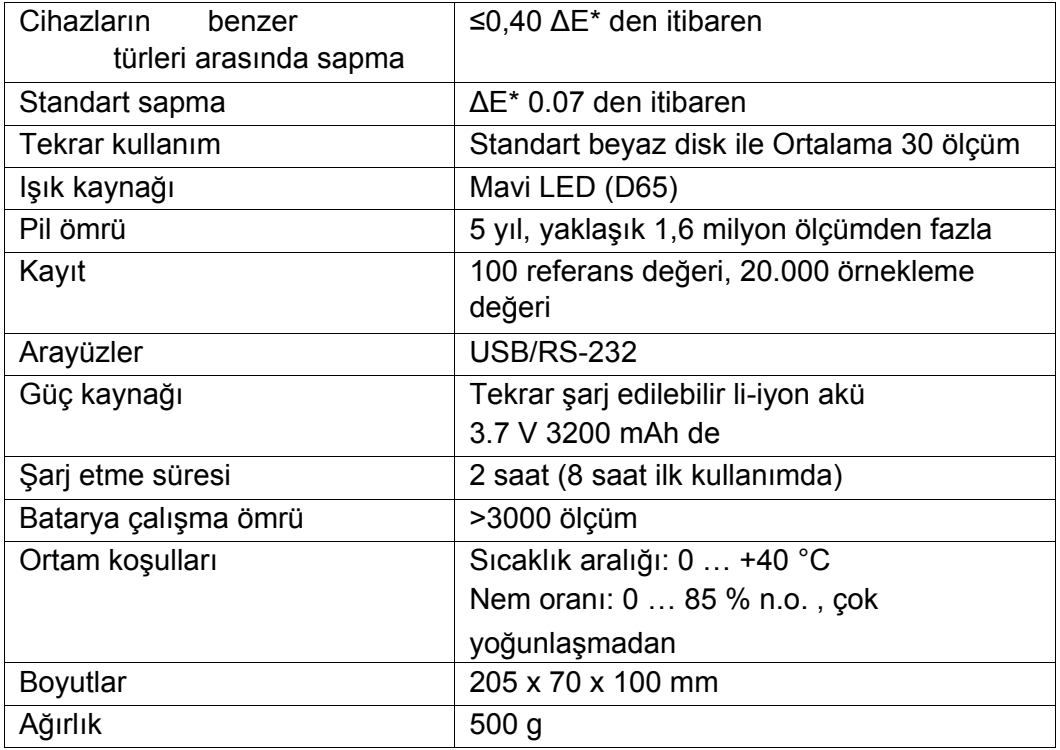

# **Teslimat İçeriği**

- 1 x PCE-CSM 6 kolorimetre
- 1 x USB kablosu
- 1 x stabil alüminyum- taşıma çantası
- 1 x pil
- 1 x güç kaynağı
- 1 x beyaz kalibre diski
- 1 x bilgisayar yazılımı 1
- x kullanım kılavuzu

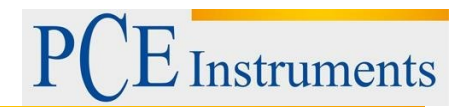

# <span id="page-4-0"></span>**4 Sistem Açıklaması**

# <span id="page-4-1"></span>**4.1 Tuş Açıklamaları**

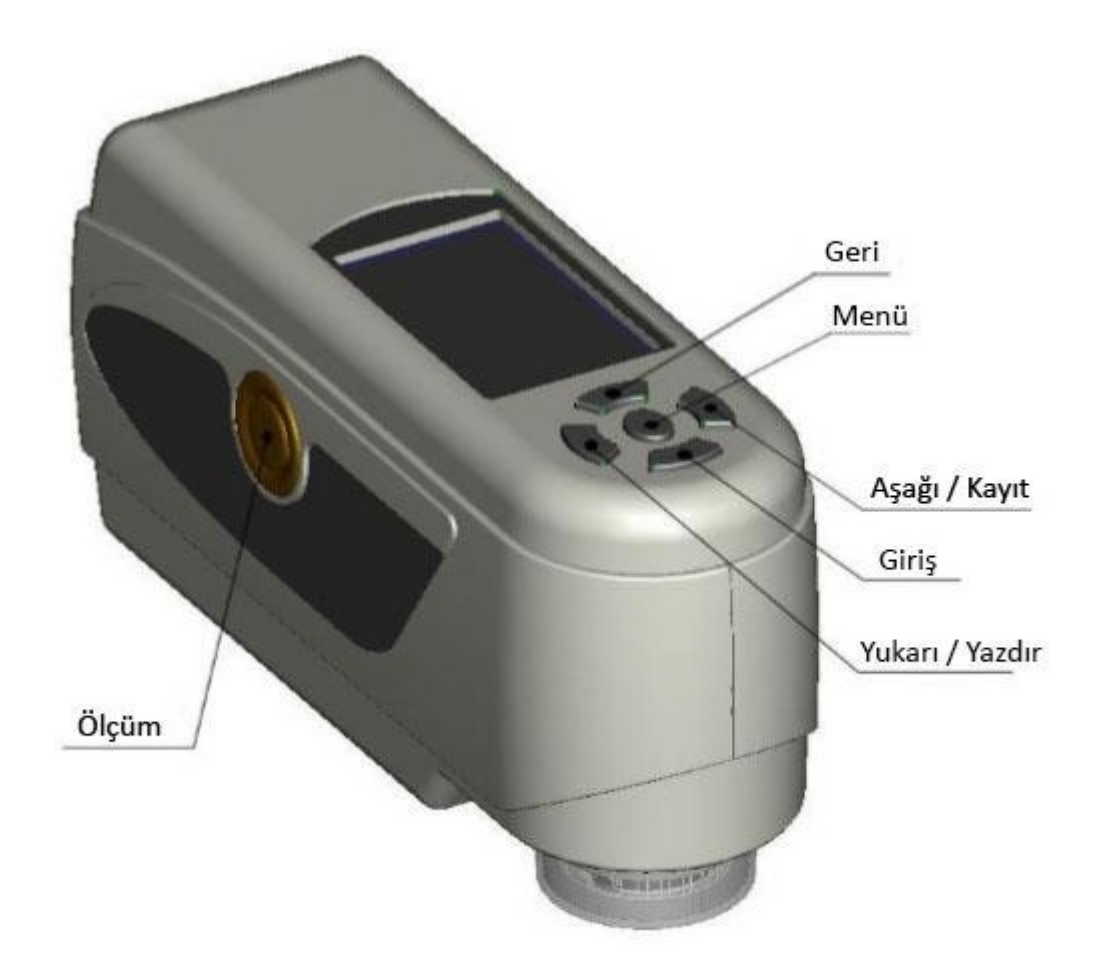

# <span id="page-4-2"></span>**4.2 Arayüzler**

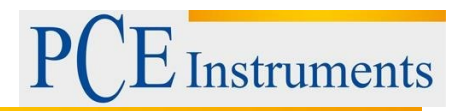

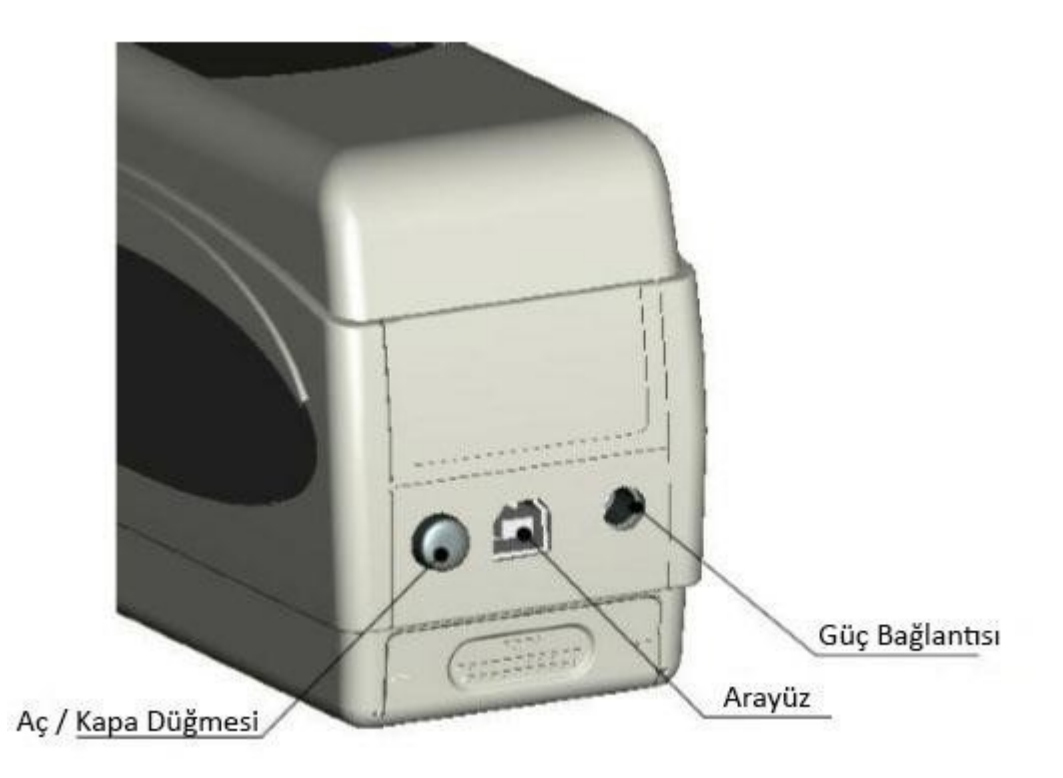

- Aç/kapa düğmesi : Cihazı açmak istediğinizde bu düğmeye basınız (düğme kontrol altında tutar). Cihazı kapatmak için yeniden düğmeye basınız(düğme tekrardan dışarıya doğru hareket edecektir).
- Güç kapama : Lütfen sadece güç kaynağı bulunduğunda kullanınız. Eğer başarısız olursa, eşdeğeri ile yenilenmesini sağlayınız. (çıkış: 5V DC, 2A )
- USB/RS-232 Arayüzü : Arayüz ile tüm verileri bir bilgisayara ya da yazıcıya taşıyabilirsiniz. Verileri bir bilgisayara taşımak için baud hızı 115200 bps olan bir USB kablosu kullanınız. Bu cihazı bir yazıcıya bağlamak için, baud hızı 19200 bps olan bir RS-232 kablosu kullanınız.

# <span id="page-5-0"></span>**4.3 Batarya**

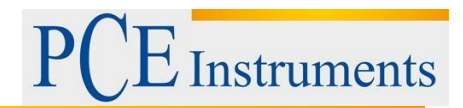

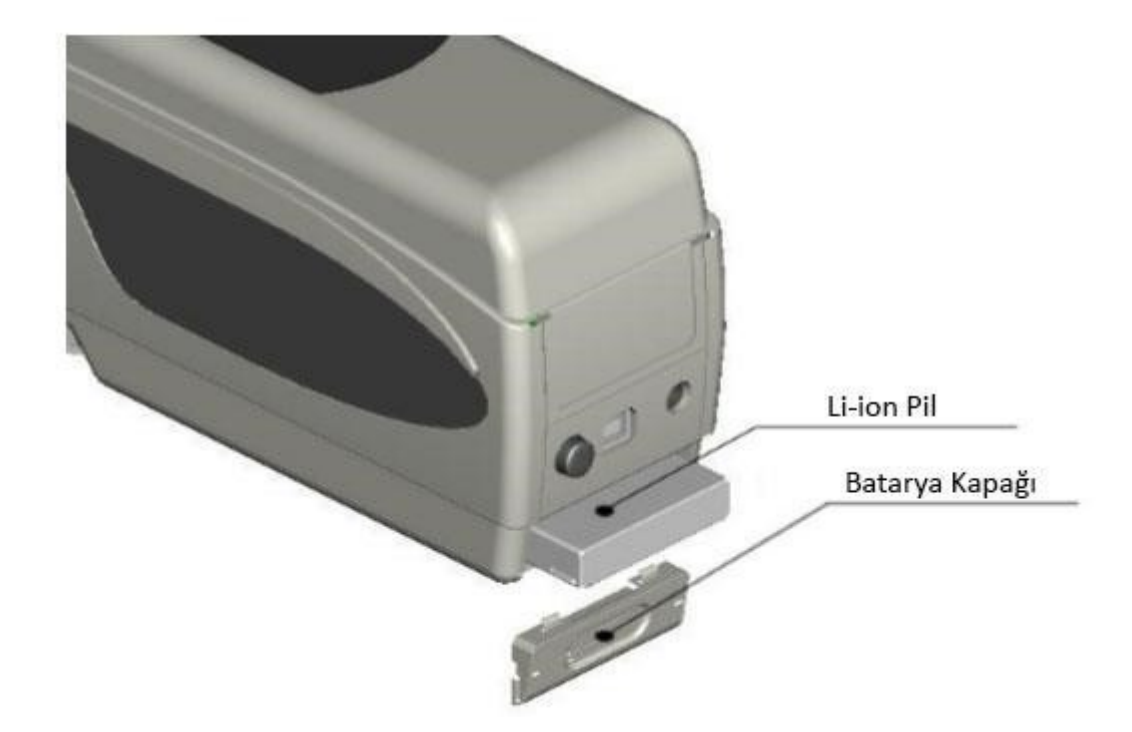

# **Pil Kullanımı**

- **1.** Cihazın kapatıldığından emin olunuz.
- **2.** Batarya kapağını açınız.
- **3.** Pili belirtilen şekilde yerleştiriniz ve içine doğru itiniz.
- **4.** Batarya kapağını kapatınız.

#### **Pilin şarj edilmesi**

Pil sadece cihaz güç kaynağına ya da bilgisayara bağlı ve açık olduğunda şarj edilir. ''Standart ölçüm'' ve ''numune yönetimi'' ekranının sağ üst köşesinde dinamik şarj olma sembolü görünerek pil şarj edilir.

*Uyarı:* Pil arızalı ise, cihazı harici bir güç kaynağı yardımı(elektrik/bilgisayar) ile kullanıma devam edebilirsiniz.

# <span id="page-6-0"></span>**5 Kullanım**

#### <span id="page-6-1"></span>**5.1 Cihaz açılımı**

- **1.** Pilin kullanılabilir olduğundan ya da ölçüm cihazının harici bir güç kaynağına bağlı olduğunu doğrulayınız.
- **2.** Doğrulamadan sonra aç/kapa düğmesine basınız. Şimdi Standart ölçümler(''Standard Measurement'') için başlangıç ekranına ulaşınız. Varsayılan değerler L\*a\*b\*C\*H şeklindedir.

# <span id="page-6-2"></span>**5.2 Ölçümler**

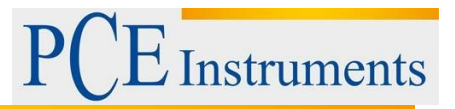

Cihazı açtığınızda, otomatik olarak ''standart ölçüm'' ekranına ulaşırsınız. Bir ölçüm yapmak için, bu adımları takip ediniz,

- **1.** Test düğmesine basılı tutunuz. Ölçülen alanın lokalizasyonu için kullanılan bir ışık konisi görünür.
- **2.** Cihaz ölçülen noktaya yakın getirilir.
- **3.** Test düğmesini serbest bırakın. Cihaz artık ölçüm yapmak için hazırdır.

Ölçüm sonuçlarını ekranda görebilirsiniz,

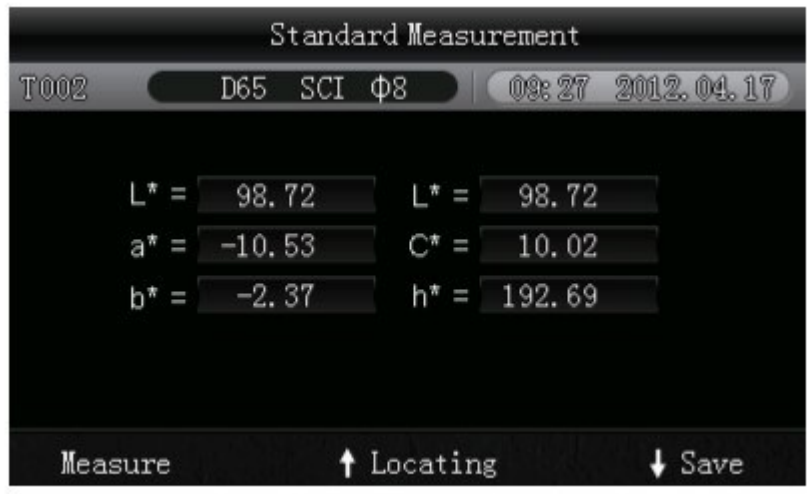

Bu ölçüm bir referans değerini temsil eder. Referans değerini bir ya da daha fazla örnekleme değeri ile sıralayabilirsiniz. Bunun için örnekleme ölçümü(''Sample Measurement'') yapmanız gereklidir.

Bunun için aşağıdaki adımları uygulayınız,

- **1.** Standart ölçümlerin sonuç ekranında tamam tuşuna **—** basınız. Örnekleme ölçümleri(''Sample Measurement'') için ekrana ulaşınız.
- **2.** Şimdi başka ölçümler(standart ölçümdeki gibi) yapınız.
- **3.** Artık aşağıdaki ekranda birkaç parametrenin sapma değerlerini inceleyebilirsiniz.

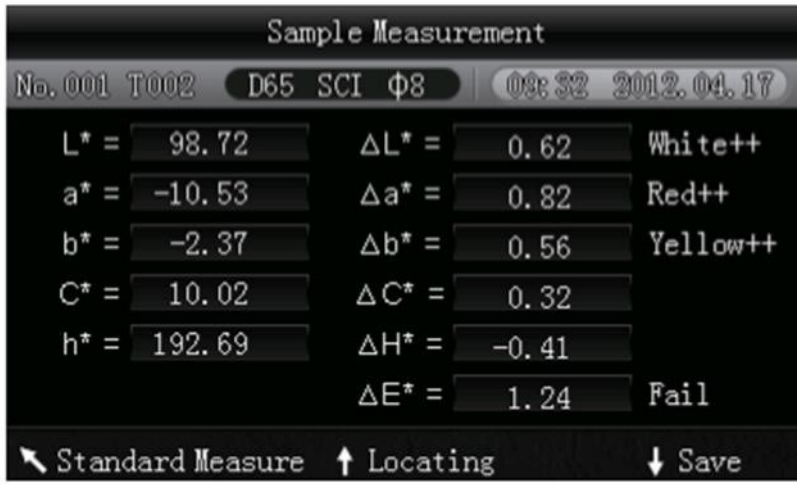

*Uyarı:* Ölçüm sırasında (yaklaşık bir saniye kadar) tüm tuşlar devre dışı kalır.

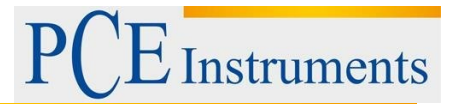

Tekrar ekranda standart ölçüme ulaşmak için, geri tuşuna basınız.

#### <span id="page-8-0"></span>**5.3 Diğer Fonksiyonlar**

#### <span id="page-8-1"></span>**5.3.1 Kaydetme**

Ölçümlerin tamamı kaydedilir ve cihaz tarafından depolanır(eğer otomatik kaydetme aktif ise ). Kaydedilen verileri incelemek için, menü tuşuna  $\equiv$  basınız, "kayıt" seçeneğini seçiniz ve tamam  $t$ uşuna  $\rightarrow$  basınız.

Aşağıdaki ekrana ulaşacaksınız:

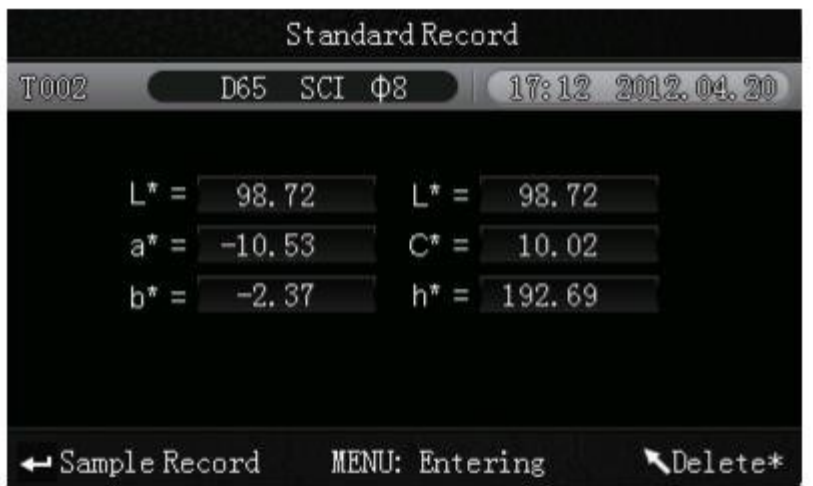

Burada ok tuşları  $\mathbf{t}$   $\mathbf{l}$  vardımı ile birkaç ölçüm arasında gezinebilirsiniz.

- 1. Tekli ölçümlerden başka yaptığınız örnekleme ölçümlerini, tamam tuşuna basarak inceleyebilirsiniz. Daha fazla örnekleme ölçümü mevcut ise, ok tuşları (<sup>† †</sup> ) ile bu ölçümler arasında dolaşabilirsiniz.
- **2.** Tekli örnekleme ölçümlerini silmek isterseniz, bu seçeneği seçiniz ve yaklaşık 3 saniye geri tuşuna basılı tutunuz. Geri tuşuna kısa süre basarak tekrardan kayıtların ana sayfasına ulaşırsınız.
- **3.** Eğer belli bir referans değeri belirlediyseniz ve daha sonra başka örnekleme ölçümlerini eklemek isterseniz, bu değeri seçiniz ve menü tuşuna  $\equiv$  basınız. Simdi ölçüm ekranına tekrar ulaşabilirsiniz. Toplam modu değiştirmek için tamam tuşuna - basınız. Burada artık eklediğiniz kaydedilen referans değerlerinden birkaç örnekleme ölçümleri yapabilirsiniz.
- **4.** Eğer örneği(numune) referans değeri yapmak isterseniz , ''standart kayıt'' ekranındaki referans değeri seçeneğine basınız, istenilen örnek kaydedilir ve tamam tuşuna basarak örneği inceleyebilirsiniz. Şimdi istenilen örneği seçiniz ve menü tuşuna basınız. Örnek artık referans değeridir.

#### <span id="page-8-2"></span>**5.3.2 Kalibrasyon**

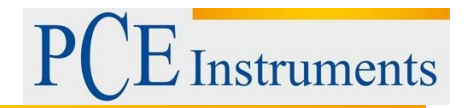

Kalibrasyon menüsüne ulaşmak için, menü tuşuna  $\equiv$  basınız, "kalibrasyon" seçeneğini seçiniz  $\leftrightarrow$  basınız.

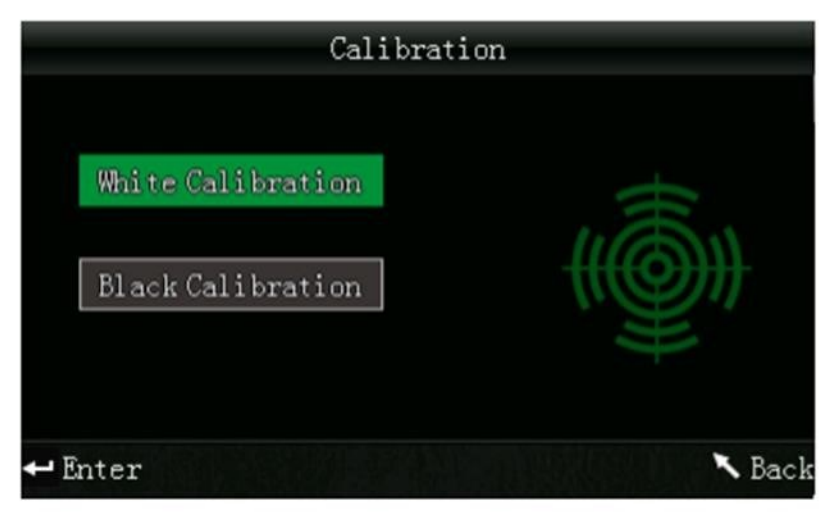

ve tamam tuşuna

Burada beyaz ve siyah kalibrasyon arasında seçim yapabilirsiniz. Seçim için ok tuşlarını  $\mathbf{1}$ kullanınız ve tamam tuşuna - basınız. Her kalibrasyon için talimatlar ile onay ekranı görünecektir.

#### **Beyaz Kalibrasyon :**

Beyaz kalibrasyon yapmak istediğinizde, ölçüm aralığı üzerinde beyaz kalibrasyon diskini yerleştiriniz. Daha sonra kalibrasyonun başlaması için onay ekranında test düğmesine basınız.

### **Siyah kalibrasyon:**

Siyah kalibrasyon yapmak istiyorsanız, kalibrasyon diskini çıkartınız, cihazınızı ölçüm aralığı ile cihazı yukarı doğru döndürünüz. Kalibrasyonun karanlık ortamda yapıldığından emin olunuz. Yansıtıcıdan duvarlar, masalar veya diğer nesneler gibi objektife en az 1 metre mesafe bırakın. Kalibrasyonun başlaması için onay ekranında test tuşuna basınız.

*Uyarı:* Kalibrasyona sadece nadir durumlarda gerek olabilir. Normal durumlarda cihazın açılımından sonra ölçümler direk yapılabilir. Kalibrasyon sadece aşağıdaki durumlarda yararlı olur;

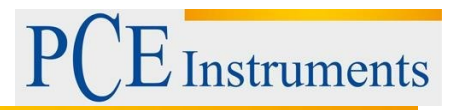

ilk kullanımda, aşırı değişen ortam koşullarında, uzun süreli kullanımlarda ve ya hatalı ölçümlerde.

# <span id="page-10-0"></span>**5.3.3 Bilgisayar/Yazıcı ile Bağlantı**

Ölçüm cihazını bilgisayar ile bağlamak için, menü tuşuna  $\equiv$  basın, "bağlan" seçeneğini seçin ve tamam tuşuna - basın. Şimdi bağlantı ekranına ulaşabilirsiniz.

Ölçüm cihazını USB kablosu aracılığıyla bilgisayar ile bağlantı kurulabilir ve tamam tuşu  $\rightarrow$  ile onay verebilirsiniz. Başarılı bir bağlantı kurulduğunda ekranda ''bağlanılıyor…'' yazısını görebilirsiniz.

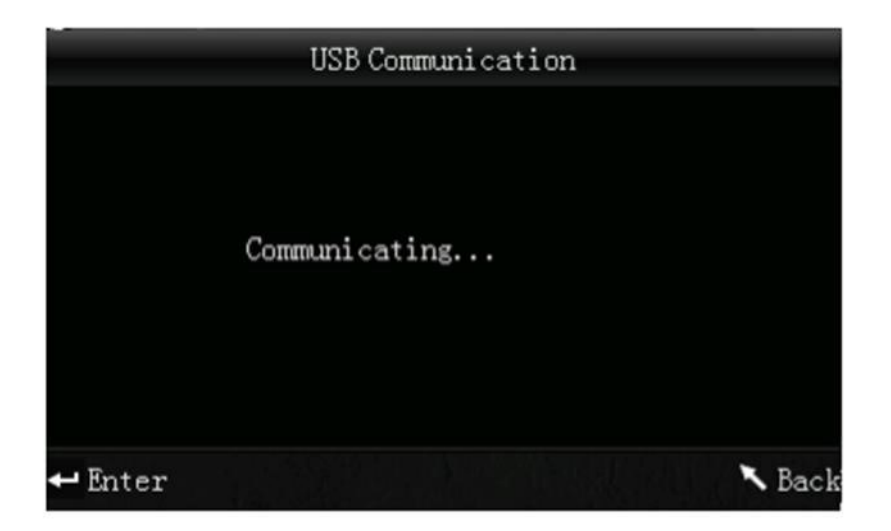

Bu cihaz aynı şekilde yazıcı ile doğrudan bağlanabilir. Cihaz yazıcı ile bağlandığında, yüksek/baskı- tuşuna(yaklaşık 5 saniye) basılı tutulduğu sürece güncel gösterilen değeri yazdırabilirsiniz.

# <span id="page-10-1"></span>**5.3.4 Toleranslar**

Toleranslı ölçümlerin ayarlamak için, menü tuşuna  $\equiv$  basınız, "tolerans" seçeneğini seçiniz ve tamam tuşuna - basınız. Artık tolerans ekranını görebilirsiniz.

Burada toleransları ayarlayabilirsiniz. Her rakamı ayarlamak için ok tuşlarını **İ kullanınız.** Bir sonraki rakama ulaşmak için tamam tuşuna - basınız. En son rakamdan sonra tamam tuşu ile incelerseniz, ayarlar başarılı olarak tamamlanmış olur.

*Uyarı :* sabit sınır değeri "ΔE\*" üzerinde örnekleme ölçümde yapılır. Sabit sınır değeri uygun maksimum değerini belirler. Ölçülmüş değer bu sınır değerin altında olduğunda, sabit sınır değeri düzenlidir(''başarılı'' yazısı görüntülenir) . Ölçüm değeri sabit sınır değeri üzerinde ise sabit sınır değeri düzenli değildir. (''başarısız'' yazısı görüntülenir).

# <span id="page-10-2"></span>**5.3.5 Silme**

Kaydedilen verileri silmek için, menü tuşuna  $\equiv$  basınız, "sil" seçeneğini seçiniz ve tamam tuşuna  $\rightarrow$  basınız. Şimdi silme ekranına ulaşacaksınız.

Burada 2 seçim opsiyonu vardır. Tüm örnekleme ölçümlerini (''tüm örnekleri sil'') ve ya tüm kaydedilen kayıtları (''tüm kayıtları sil'') silebilirsiniz.

Bunun için ok tuşları  $\mathbf{t}$   $\mathbf{t}$  yardımı ile istediğiniz opsiyonu seçiniz ve tamam  $\mathbf{t}$  tuşuna basınız.

**Instruments** 

Onay ekranı yayınlandığında, tamam tuşu  $\rightarrow$  ile onaylayabilir veya geri tuşu ile seçimi iptal edebilirsiniz.

*Uyarı:* Tüm kaydedilen kayıtları sildiğinizde, deneme ölçümlerinizde silinecektir.

# <span id="page-11-0"></span>**5.3.6 Ortalama Ölçüm**

Ölçüm işlemi gerçekleştirildiği sırada numaralı tek ölçümleri ayarlayabilirsiniz. Bu ölçümlerden sonra ortalama değer belirlenir. Ortalama değer avarlarına ulaşmak için, menü tuşuna  $\equiv$  basınız, "ortalama" seçeneğini seçiniz ve tamam tuşuna  $\rightarrow$  basınız.

Simdi numaralı tek ölçümleri ayarlayabilirsiniz. Her rakamı ayarlamak için ok tuşlarını  $\dagger$ kullanabilirsiniz. Tamam tuşu  $\rightarrow$  ile bir sonraki rakama ulaşabilirsiniz. Son rakamdan sonra onaylama ile ayarlar tamamlanmış olacaktır.

*Uyarı:* Değer ''00'' ya da ''01'' gibi ayarlanırsa, ortalama değer görüntülenmeyecektir.

# <span id="page-11-1"></span>**5.3.7 Gösterge Modu(Renk Aralığı)**

Gösterge modlarını ayarlamak için, menü tuşuna  $\equiv$  basınız, "gösterge" seçeneğini seçiniz ve tamam - tuşuna basınız. Gösterge modları ekranına ulaşabilirsiniz.

Burada 3 seçim opsiyonu vardır. "CIE L\*a\*b\*C\*H\*", "CIE L\*a\*b\*" veya "CIE XYZ". Ok tuşlarını **↑ kullanarak istediğiniz opsiyonu seçebilirsiniz ve sonra tamam tuşuna** → basarak onaylayabilirsiniz. Aşağıdaki resimlerde farklı gösterge modlarını görebilirsiniz:

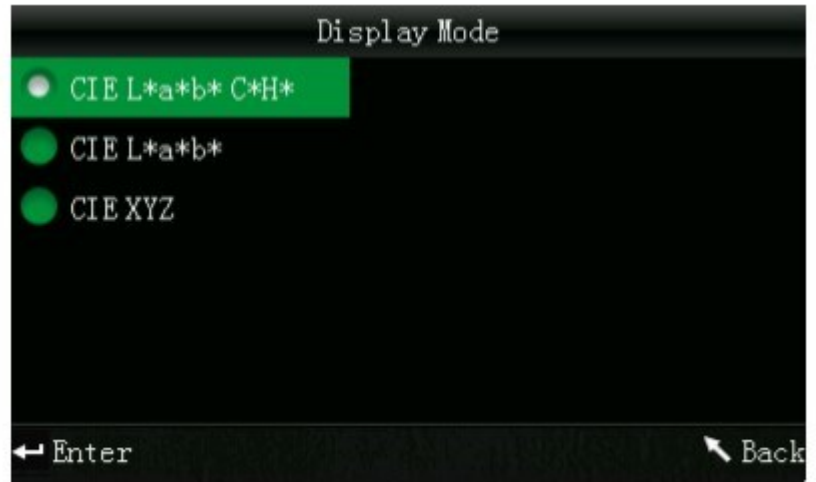

Uyarı: CIE L\*a\*b\*C\*H\* varsayılan ayarlardır.

#### <span id="page-11-2"></span>**5.3.8 Saat/tarih Ayarları**

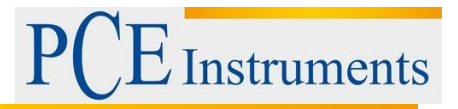

Cihazda Saati ve ya tarihi ayarlamak için, menü tuşuna  $\equiv$  basınız, "saat" seçeneğini seçiniz ve tamam tuşuna - basınız. Artık saat/tarih ayarlarına ulaşabilirsiniz.

Burada saati("set time"), tarihi("set date") ve her gösterge formatını (" time format"/ "datum format") ayarlayabilirsiniz. İstediğiniz opsiyonu ok tuşları  $\mathbf{I}$  ile seçiniz ve tamam tuşu  $\rightarrow$ ile onaylayınız.

#### **Saat/Tarih ayarı**

Burada tek tek tarih rakamlarını ve saati ayarlayabilirsiniz. Ok tuşları  $\mathbf{I}$  ile her rakamı değiştirebilirsiniz. Tamam tuşu - ile bir sonraki rakama ulaşabilirsiniz. Tamam tuşuna basarak sonraki rakamı onaylayabilirsiniz.

#### **Saat formatı**

Burada 24 saat formatı ve 12 saat formatı arasında seçim yapabilirsiniz. Ok tuşlarını  $\mathbf{1}$  + secim için kullanınız ve tamam tuşu $\div$ ile onaylayınız.

#### **Tarih formatı**

Burada tarihin ekran formatını ayarlayabilirsiniz. Seçim için ''yıl-ay-gün'', ''ay-gün-yıl'' ve ya "gün-ay-yıl" formatlarından birini kullanabilirsiniz. İstediğiniz ayarı ok tuşları  $\mathbf{I}$  + yardımı ile seçiniz ve tamam tuşu  $\rightarrow$  ile onaylayınız.

# <span id="page-12-0"></span>**5.3.9 Dil**

Ayarlara ulaşmak için, menü tuşuna  $\equiv$  basınız, "ayarlar" seçeneğini seçiniz ve tamam tuşuna basınız. Dil ayarlarına ulaşabilirsiniz. Burada menü dilini ayarlayabilirsiniz. İngilizce ve çince seçenekleri bulunmaktadır. İstediğiniz dili ok tuşlarını  $\mathbf{t}$  | kullanarak seçiniz ve tamam tuşu  $\rightarrow$ ile onaylayınız.

# <span id="page-12-1"></span>**6 Ayarlar**

Ayarlara ulaşmak için, menü tuşuna  $\mathbf{t}$   $\mathbf{l}$  basınız, "ayarlar" seçeneğini seçiniz ve tamam tuşuna basınız. Burada farklı seçenek opsiyonları vardır. İstediğiniz opsiyonu seçmek için ok tuşlarını  $\mathbf{t}$  dolaşarak kullanınız ve daha sonra tamam tuşu  $\mathbf{u}$  ile onaylayınız.

# <span id="page-12-2"></span>**6.1 Renk Dengeleme**

Burada renk dengesinin gösterilip gösterilmemesi gerektiğini ayarlayabilirsiniz. İstenilen opsiyonu ok tuşlarının yardımı  $\mathbf{t}$  ile seçiniz ve tamam tuşuna  $\rightarrow$  basarak inceleyiniz.

# <span id="page-12-3"></span>**6.2 Otomatik Kaydetme**

Burada ölçülmüş verileri otomatik kaydedilip kaydedilmemesi gerektiğini ayarlayabilirsiniz.  $\frac{1}{1}$ İstediğiniz opsiyonu ok tuşları  $\frac{1}{1}$  yardımı ile seçiniz ve daha sonra tamam tuşu  $\rightarrow$  ile

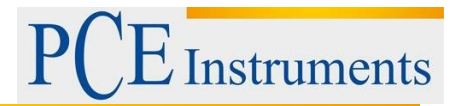

onaylayınız. Otomatik kaydetme devre dışı ise, ölçüm sonuçlarını baskı sırasında kayıt tuşu sayesinde manuel olarak kaydedebilirsiniz.

#### <span id="page-13-0"></span>**6.3 Baskı ayarları**

Burada ölçüm sonuçlarınızı bir yazıcı bağlı olduğunda otomatik yazdırılıp yazdırılmaması gerektiğini ayarlayabilirsiniz. Otomatik olarak yazdırılması için ''on'' ve ya sadece yazıcı tuşuna basılı tutulduğunda yazdırılması için ''off'' seçeneğini seçiniz.

#### <span id="page-13-1"></span>**6.4 Arkaplan Aydınlatıcısı**

Burada uzun arka aydınlatma gibi parlaklığı ayarlayabilirsiniz. Ok tuşları 1 yardımı ile istediğiniz opsiyonu seçiniz ve sonrasında tamam tuşu  $\rightarrow$  ile onaylayınız.

#### <span id="page-13-2"></span>**6.5 Gösterge Parlaklığı**

Burada gösterge parlaklığını ayarlayabilirsiniz. Ok tuşları **ilde** ile kaydırarak hareket ettirebilirsiniz. Tamam tuşu - ile değişimi onaylayınız.

#### <span id="page-13-3"></span>**6.6 Batarya Statüsü**

Burada batarya statüsü üzerinde resim oluşturabilirsiniz.

# <span id="page-13-4"></span>**6.7 Değer Ayarları**

Burada cihazın değer ayarlarını geri yükleyebilirsiniz. Onay ekranı görünecektir. Onaylamak için  $t$ amam tuşuna  $\rightarrow$  ve ya seçimi iptal etmek için geri tuşuna basınız.

# <span id="page-13-5"></span>**7 Opsiyonel Aksesuarlar**

#### <span id="page-13-6"></span>**7.1 PCE-CSM PTB tozlanma-test-kutusu**

Tozlanma-test-kutusu ile opsiyonel olarak tozların kolorimetrik özelliklerini belirleyebilirsiniz.

#### <span id="page-13-7"></span>**7.1.1 Kurulum**

PCE-CSM PTB bir zemin diskinden oluşur(1), toz katı ile ölçüm diski(2), lens(3) ve vidalamak için halka(4)

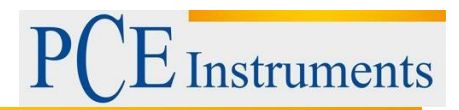

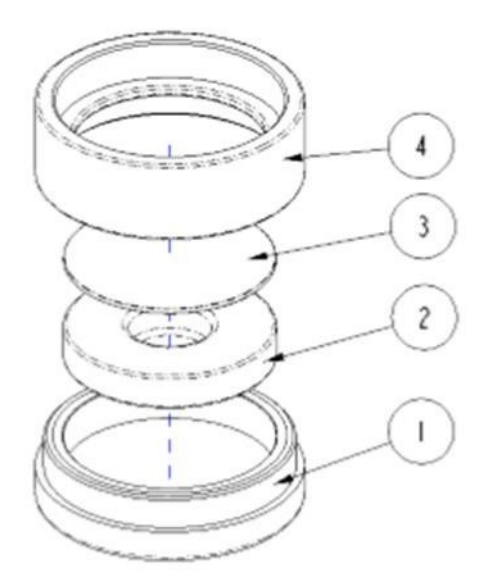

### <span id="page-14-0"></span>**7.1.2 Kullanım**

- **1. Kalibrasyon:** Lensi beyaz bir kalibrasyon diski üzerine koyunuz ve beyaz kalibrasyon yapınız. Daha sonra aynı şekilde siyah kalibrayson yapınız.
- **2. Toz doldurmak:** Ölçüm plakasının toz bölmesine ölçüm tozu doldurun.

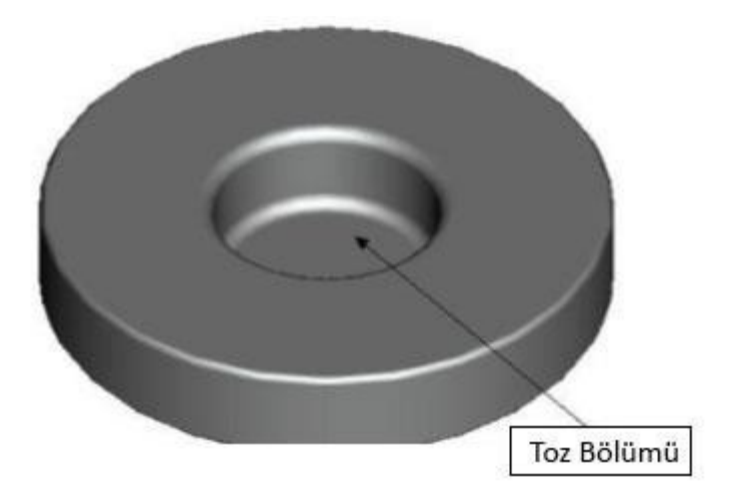

Toz-test-kutusunu tekrardan birlikte vidalayın(görüntü 7.1.1). Vidalamanın doğru olduğuna dikkat ediniz.

**3. Ölçüm:** Kolorimetrenin ölçüm mekanizmasını toz-test-kutusunun açılması üzerine yerleştiriniz ve ölçüm yapınız. Bunun yanında, kolorimetrenin stabil durduğuna dikkat ediniz.

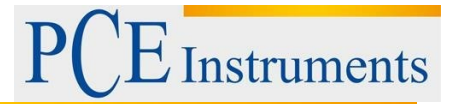

**4. Temizlik:** Ölçümün toz-test-kutusunu tekrar ayrı ayrı kurunuz ve temizleyiniz.Gerekirse temizlerken alkol kullanınız.Toz-test-kutusunu daha sonra iyice kurulayınız ve bir sonraki kullanıma kadar saklayınız.

#### <span id="page-15-0"></span>**7.2 Akışkanlar için ölçüm mekanizması, macunlar ve PCE-CSM UTC tozlar**

PCE-CSM UTC ölçüm mekanizması opsiyonları ile akışkanların, macunların ve tozların kolorimetrik özellikler belirlenir.

#### <span id="page-15-1"></span>**7.2.1 Kurulum**

Ölçüm mekanizması bir taban plakasından (1), kolorimetre için hizalama plakasından(2), ölçme odasından (3), ölçüm aralığı ile (31), seviye gösterge havuzu(4), kapak ve kilitleme plakası(6) güvenli kilitleme ile(7).

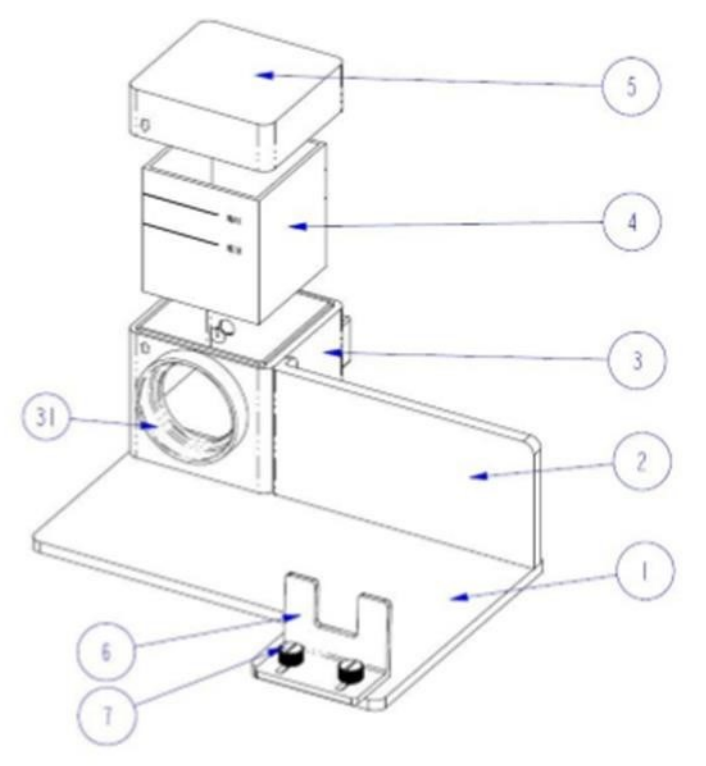

### <span id="page-15-2"></span>**7.2.2 Kullanım**

**1.** Kolorimetreyi ölçüm mekanizmasına(şekilde görünen) yerleştiriniz, kilitleme plakası(6) ile birleştiriniz ve güvenli kilitlemeyi(7) sıkınız. Kolorimetrenin ölçüm aralığı ölçme

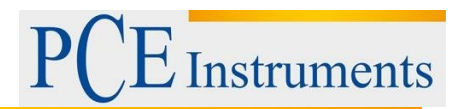

odasının(3) ağzının yanında durmak zorundadır. Ölçüm cihazının sabit ilgili pozisyonda durduğundan ve kıpırdamadığından emin olunuz.

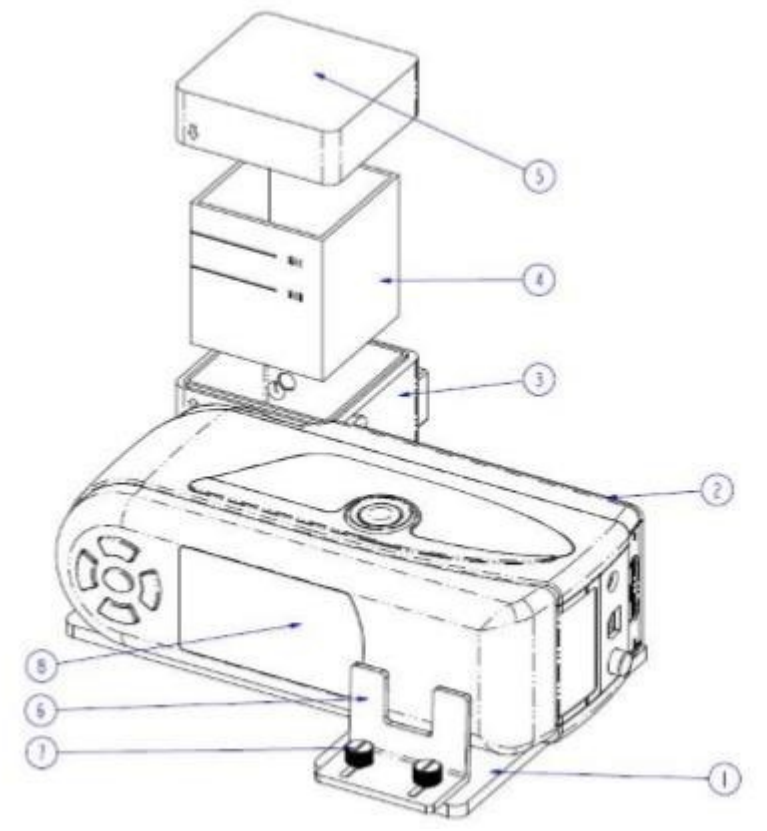

- **2.** Havuzu(2) orta olan ölçüm ile doldurunuz ve ölçüm odasına(3) koyunuz. Bu havuzun yan tarafında 2 mat yüzeyi vardır. Lütfen ölçüm hatalarını kirlenmeden dolayı önlerken bu iki yüzeye de dokunmayınız. Buna ek olarak havuzun seviye gösterme özelliği vardır. Seviyenin ''min'' ve ''max'' arasında işaretli olduğundan emin olunuz.
- **3.** Ölçme odası üzerinde bir kapak vardır. Ölçme odasında ve kapakta sırasıyla işaret bulunur. İşaretlerin aynı tarafta bulunduğuna dikkat ediniz (şekilde görünmektedir).

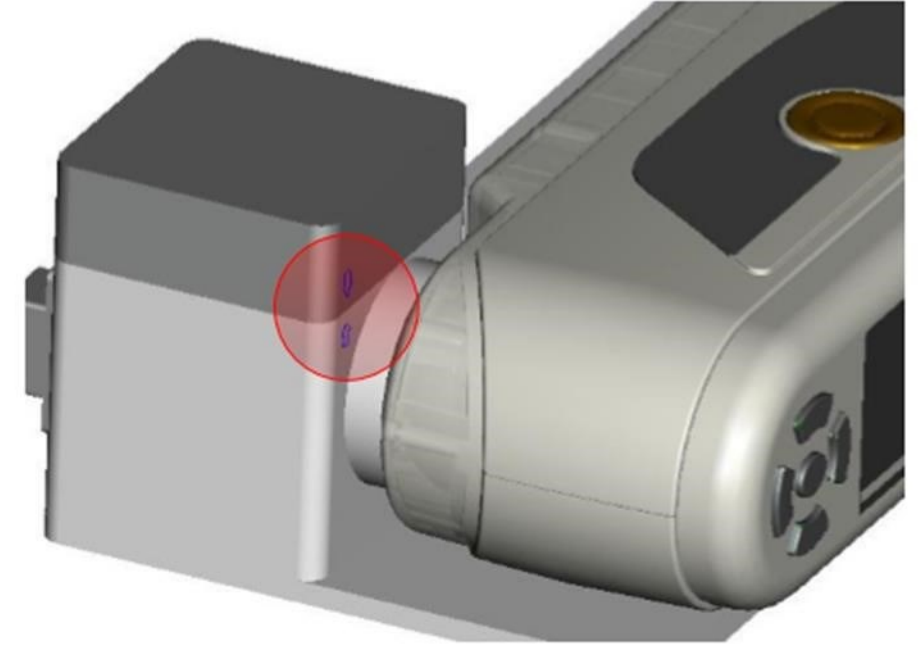

**4.** Artık ölçümü kolorimetre ile yapınız.

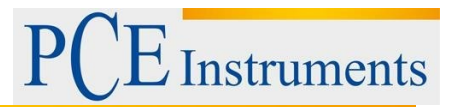

**5.** Ölçüm mekanizmasının kullanımdan sonra temizleyiniz. Havuzun açık taraflarında çizikleri önleyerek, kullanımda aşındırmasından vazgeçin. Temizlikten sonra ölçüm odasında tekrardan havuzu yerleştirin ve bunun üzerine depolama sırasında kirlenmesini önlemek için kapağı koyun.

# <span id="page-17-0"></span>**8 Geri Dönüşüm**

Toksik olmalarından dolayı piller, ev türü atıklarla birlikte atılamazlar. Geri dönüşüm için pil toplama noktalarına bırakmalıdır.

Pil toplama noktası:

PCE Teknik Cihazlar Paz. Tic. Ltd. Şti.

Halkalı Merkez Mah.

Pehlivan Sok. No.6/C

Küçükçekmece / İstanbul

Cihazdan düzgün bir şekilde kurtulmak için bize gönderebilirsiniz. Cihazın parçalarını değerlendirebiliriz ya da cihaz, mevcut düzenlemelere uygun olarak bir geri dönüşüm şirketine gönderilir.

# <span id="page-17-1"></span>**9 İletişim**

Eğer ürün yelpazemiz veya ölçüm cihazı ile ilgili sorularınız olursa PCE Teknik Cihazları ile irtibata geçiniz. **Posta:** PCE Teknik Cihazlar Paz. Tic. Ltd. Şti Halkalı Merkez Mah. Pehlivan Sok. No.6/C 34303

Kullanım Kılavuzu

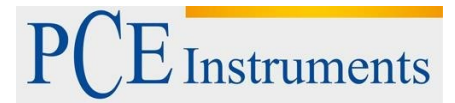

Küçükçekmece / İstanbul **Telefon**: 0212 471 11 47 **Faks:**  0212 705 53 93 **E-Posta:**  info@pce-cihazlari.com.tr

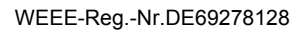

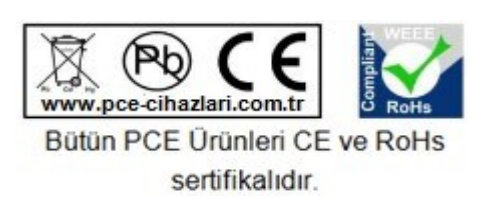